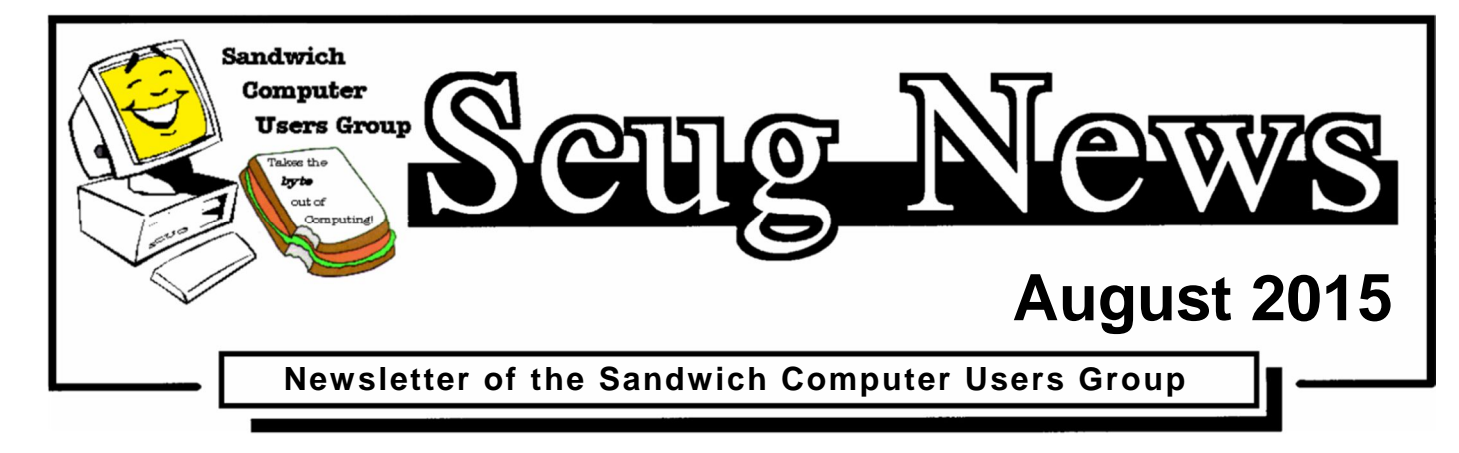

# **www.scug.o**

#### **Last Month**

Last Month was our annual Pot Luck dinner. Great food, great raffle and great fellowship, what more could you ask for.

#### **August Program ~ Twitter**

**Ewitter** 

The August  $20^{th}$ ,  $2015$  meeting of the Sandwich Computer User Group will feature a presentation about Twitter. It will include,

how to setup Twitter, how to navigate and use the social media program.

Twitter is a free social networking microblogging service that allows registered members to broadcast short posts called tweets. Twitter members can broadcast tweets and follow other users' tweets by using multiple platforms and devices. Tweets and replies to tweets can be sent by cell phone text message, desktop client or by posting at the Twitter.com website. http://whatis.techtarget.com/definition/Twitter

SCUG has members with various levels of computer experience and believes

in members helping members. As novice members learn from more experienced users, they in turn can share the knowledge they've learned. At each meeting there is a question

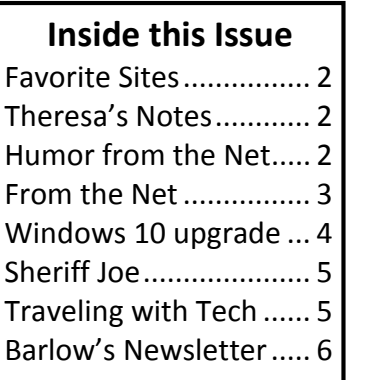

and answer session and club members enjoy great fellowship as they share ideas and offer solutions to common computer problems. For more information visit www.SCUG.org or contact any club member. We meet at the Federated Church in Sandwich 403 N. Main Street on the third Thursday of each month at 7:00pm, our next meeting is August  $20<sup>th</sup>$ .

#### **Upcoming Programs**

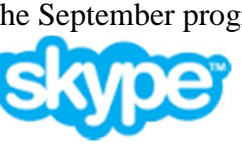

The September program will be about Skype. Skype is for doing things together, whenever you're apart. Skype's text, voice and video make it simple to share experiences with the people that matter to you, wherever they are.

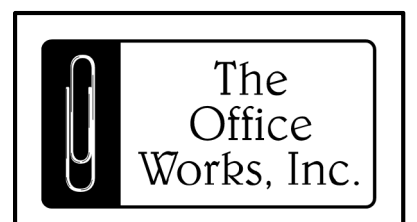

"Doing Whatever It Takes..."

**Store Hours:** Mon - Fri 8am - 5pm Sat 9am - 1pm **Sunday CLOSED** 

> 11 E Main St Plano, IL 60545

630.552.9810 Fax: 630.552.4551

www.officeitems.com

#### **August Birthdays**

8/4 Gerry Black

8/8 Don Wilkerson 8/12 Nick Scull 8/18 Jerry Grommes 8/20 Linda Coffin 8/25 John Niemann 8/28 Alice Michalowski 8/28 Evan Bagg 8/29 Hugh McDermott 8/31 Phyllis O'Connell

#### **September Birthdays**

9/2 Nancy Sledden 9/24 Lorraine Hacker 9/27 Donna Grommes 9/27 Donna Grommes

## **Favorite Sites**

27 images that prove that we are in danger. These pictures say more than a thousand words.

http://www.hefty.co/truth-in-pictures/

*Laura C.*

These Cartoons Illustrate How Smartphones Are the Death of Conversation

http://tinyurl.com/nr59vzw

Six awesome built-in Windows utilities no one knows about. http://tinyurl.com/bsqr7dd

*Roberta D.*

Two Classics, One Car: A Collector Shows Off Her Lifelong Favorite. After six decades, Margaret Dunning still breezes down the road in her creamy 1930 Packard 740 roadster. http://nyti.ms/oojmNl

Guinness "Empty Chair" salutes the character of a community as they honor one of their own who is out of sight, but not out of mind. They remind us that a true test of character is what you do when no one's looking.

https://www.youtube.com/embed/rx0MRawkrj4

These are actual billboards in Detroit, Michigan put up by GM. This is definitely cool!

http://tinyurl.com/ot4lt6w

*Jake D.*

Cooper and Daisy go through the drive up window at **McDonalds** 

http://tinyurl.com/kxthhre

*Alice M.*

New Technology Coming, I want one!!!!! http://tinyurl.com/ph2ns7r

*Kathy M.*

A very interesting test on how well you know your country. The test was designed by Bill O'Reilly and there are no trick questions. You should get at least 15 to pass.

I say you should get at least 20 to 23 correct to pass. See how well you do.

http://tinyurl.com/pwbszo4

*Louise D.*

### **Theresa's Notes**

#### **Theresa's notes:**

There were 36 people at the July Potluck. The food was delicious! Very nice member raffle. I believe a nice time was had by all who were in attendance. Those bringing treats for the August meeting are Arlene Niemann and Dorothy Flemming. Hope to see all of you there.

*Theresa Bagg*

## **Graphics SIG**

#### **July Graphics SIG**

We had 6 members attend the Graphics SIG at Jake and Roberta's. We'd like to welcome Janelle and Gene who attended for, we hope, the first of many times. It was a challenge getting my computer synced with the TV, but we made do with the Windows tablet. Because we had our pot luck on Thurs. and not a presentation we didn't have too much to discuss, so we managed to talk about Drop Box and One Drive and how to save and upload pictures from your phone or computer. We also discussed the language settings on Facebook, the SCUG webpage and all the options available there. As usual it was a mixed bag of information.

*Roberta D.*

## **Humor from the Net**

#### **Food for thought or not**

I was lying around, pondering the problems of the world, I realized that at my age I don't really give a damn anymore. If walking is good for your health the postman would be immortal.

A whale swims all day, only eats fish, drinks water, but is still fat. A rabbit runs and hops and only lives 15 years, while a

tortoise doesn't run and does mostly nothing, yet it lives for 150 years. And you tell me to exercise?? I don't think so.

Just grant me the senility to forget the people I never liked, the good fortune to remember the ones I do, and the eyesight to tell the difference.

#### **Now that I'm older here's what I've discovered:**

- 1. I started out with nothing, and I still have most of it.
- 2. My wild oats are mostly enjoyed with prunes and allbran.
- 3. I finally got my head together, and now my body is falling apart.
- 4. Funny, I don't remember being absent-minded.
- 5. Funny, I don't remember being absent-minded.
- 6. If all is not lost, then where the heck is it?
- 7. It was a whole lot easier to get older, than to get wiser.
- 8. Some days, you're the top dog, some days you're the hydrant.
- 9. I wish the buck really did stop here, I sure could use a few of them.
- 10.Kids in the back seat cause accidents.
- 11.Accidents in the back seat cause kids.
- 12.It's hard to make a comeback when you haven't been anywhere.
- 13.The world only beats a path to your door when you're in the bathroom.
- 14.If God wanted me to touch my toes, he'd have put them on my knees.
- 15.When I'm finally holding all the right cards, everyone wants to play chess.
- 16.It's not hard to meet expenses . . . they're everywhere.
- 17.The only difference between a rut and a grave is the depth.
- 18.These days, I spend a lot of time thinking about the hereafter. I go somewhere to get something, and then wonder what I'm "here after".
- 19.Funny, I don't remember being absent-minded.

## **From the Net**

#### **Bounce This Information Along**

The U.S. Postal service sent out a message to all letter carriers to put a Sheet of Bounce in their uniform pockets to keep yellow-jackets away. I use it when I am working outside. It really works. The insects just veer around you. And all this time you've just been putting Bounce in the dryer!

- 1. It will chase ants away when you lay a sheet near them.
- 2. It also repels mice. Spread sheets around foundation areas, or in trailers, or cars that are sitting and it keeps mice from entering your vehicle.
- 3. It takes the odor out of books and photo albums that don't get opened too often.
- 4. It repels mosquitoes. Tie a sheet of Bounce through a belt loop when outdoors during mosquito season.
- 5. Eliminate static electricity from your television (or computer) screen.
- 6. Since Bounce is designed to help eliminate static cling, wipe your television screen with a used sheet of Bounce to keep dust from resettling.
- 7. Dissolve soap scum from shower doors. Clean with a sheet of Bounce.
- 8. To freshen the air in your home Place an individual sheet of Bounce in a drawer or hang in the closet.
- 9. Put Bounce sheet in vacuum cleaner.
- 10. Prevent thread from tangling. Run a threaded needle through a sheet of Bounce before beginning to sew.
- 11. Prevent musty suitcases. Place an individual sheet of Bounce inside empty luggage before storing.
- 12. To freshen the air in your car Place a sheet of Bounce under the front seat.
- 13. Clean baked-on foods from a cooking pan. Put a sheet in a pan, fill with water, let sit overnight, and sponge clean. The anti-static agent apparently weakens the bond between the food and the pan.
- 14. Eliminate odors in wastebaskets. Place a sheet of Bounce at the bottom of the wastebasket.
- 15. Collect cat hair. Rubbing the area with a sheet of Bounce will magnetically attract all the loose hairs.
- 16. Eliminate static electricity from Venetian blinds. Wipe the blinds with a sheet of Bounce to prevent dust from resettling.
- 17. Wipe up sawdust from drilling or sand papering. A used sheet of Bounce will collect sawdust like a tack cloth.
- 18. Eliminate odors in dirty laundry. Place an individual sheet of Bounce at the bottom of a laundry bag or hamper.
- 19. Deodorize shoes or sneakers. Place a sheet of Bounce in your shoes or sneakers overnight.
- 20. Golfers put a Bounce sheet in their back pocket to keep the bees away.
- 21. Put a Bounce sheet in your sleeping bag and tent before folding and storing them. It will keep them smelling fresh.
- 22. Wet a Bounce sheet, hose down your car, and wipe love bugs off easily with the wet Bounce.
- 23. Put a sheet of Bounce in your suitcase when traveling, it will help keep mites or any other critters out of it. While you are at it, travel with several Bounce sheets and run them up and down your bed linen before getting into bed, it will cause all the critters already in your bed to run. Keep a sheet in
- Your suitcase even after you have unpacked to protect your suitcases from bugs nesting in it.

Quick, bounce this on; your friends will be glad to hear these hints!

## **Windows 10 Upgrade**

#### **Windows 10 Upgrade Questions**

*When should I install windows 10?*

Personally I do not think there is a "One size fits all" answer to that question.

#### **My guidelines would be:**

- 1. If you are running Windows 7 and are happy with it, hold off as long as you can. (End of extended support for Windows 7 is 1/14/2020)
- 2. If you are running Windows 7 and are unhappy with it, hold off as long as you can. (Going from Windows 7 to 10 will have a fairly large learning curve. More so than going from XP to Vista or Windows 7)
- 3. If you are running Windows 8 or 8.1 and are happy with it, hold off as long as you can. (End of extended support for Windows 8.1 is 1/10/2023)
- 4. If you are running Windows 8 or 8.1 and are unhappy with it, go for the upgrade as soon as you can. (Things can't get any worse for you.)
- 5. If you are a person that does not like change, hold off as long as you can.
- 6. If you are a person that loves change then go for it.
- 7. If you are looking at going to a new computer, wait and get one with Windows 10 installed.

*One of the things that everyone needs to take into consideration is:* If you are having issues, it is unlikely that going to Windows 10 will resolve them. Also it is quite possible it could make the issues worse!!!

Hope this helps, JerryG

#### *Do you know of anyone that had reserved a copy of Windows 10 getting theirs yet and how the download went?*

I had reserved a copy of Windows 10 on 3 computers and each had different results on July 29th (the day the Windows 10 update was released).

- 1. My new computer that will replace my desktop is always on (24/7), it had Windows 8.1 all updates and no 3rd party apps. On July 29th there was a message on the screen "Windows 10 update ready". I followed the prompts and within 15 minutes Windows 10 was installed and running. I was very impressed. (15 minutes total time)
- 2. Next (still July 29th) I thought I would upgrade my Nextbook. I plugged it in and because it had not been on for several days decided to get all updates. After all updates were installed and computer rebooted the "Get Windows 10" icon had disappeared and nothing I did would get it back. So I decided to leave it plugged in, set it to never sleep and just leave it alone.
- 3. Next (Still July 29th) I went to my Samsung 2 in 1, which hadn't been on for several weeks, clicked on Windows Update and instead of checking for updates I clicked on "Get Windows 10". The download process started but the installation failed. Googling the error code said corrupted download & to delete everything in the Windows Update Download folder. That prompted another download and another failure. Nothing I did seemed to fix anything so I decided to leave it plugged in, set it to never sleep and just leave it alone.
- 4. Several days later the "Get Windows 10" icon was back on the Nextbook, but clicking on it did nothing but tell me Windows 10 was reserved. On August 5th there was a message on the screen saying "Windows 10 update was ready click to get started". At 6:41 pm I clicked the button and that started the download process. At 9:20 the screen said "Preparing Installation", at 9:57 I was presented with a Windows 10 upgrade License Agreement. After accepting the License Agreement Got a message saying "Preparing Installation" followed by the message "Configuring Update for Windows 10" at 10:15 got a black screen saying Upgrading Windows, at 10:25 the upgrade was at 30% and the computer rebooted and the upgrade process continued. At 10:55 it rebooted to the sign in screen after entering my password it said "Finalizing" and at 11:00 pm it was finished. (7 days plus 4 hour 19 minutes total time)
- 5. Checked Windows Update History on the Samsung 2 in 1 every day and the upgrade failed once and sometime 2 times a day. On August 6th there was a message on the screen saying "Your upgrade is ready to install" (see screen shot below) clicked "Start upgrade now", followed the prompts and 33 minutes later Windows 10 upgrade was done and I had logged into Windows 10, however the touch screen and touch pad were not working but the Samsung update app was running and it was installing 4 driver updates for Windows 10. Do not know how long it took for the driver updates to complete as I had to leave. When I came back all was well. (8 days plus 33 minutes plus time for driver install)

End result is all 3 computers are now running Windows 10, they seem to be rock solid and have not found anything that is not working yet. While I have nothing to back my theory, I think those that do not leave their computer running 24/7 will either have issues or it may take quite some time before the installation is ready. Also I found that nothing I did seem to control anything, just leaving everything alone with the computers turned on and running seemed to make magic happen.

Others have had similar experiences with success and failure and in some cases the upgrade isn't available yet.

Hope this answers your question. JerryG

# **Sheriff Joe**

TheDogPress.com learned that Maricopa County was spending \$18 million dollars a year on rounding up, housing and/or destroying stray cats and dogs. Sheriff Joe offered to take over the department and the County Supervisors said okay. Arpaio took the 30 year old First Avenue jail that was no longer used for inmates and outfitted it for dogs. Sure, his critics opened fire, charging him with keeping inmates in tents and dogs in air-conditioned comfort. He just shrugged it off, staffed the animal shelter with model prisoners who looked forward to feeding and caring for the saved strays. Today Sheriff Joe has prisoners who are trained in animal nutrition, care, and behavior and they give classes for anyone who'd like to adopt an animal.

Read the full story and more about Sheriff Joe at: http://www.thedogpress.com/SideEffects/Sheriff-Joe-Arpaio\_BJ-09-148.asp

## **Traveling with Tech**

#### **BACK TO BASICS Traveling with Technology**

By Jim Cerny, 2nd Vice President, Sarasota TUG, FL November 2014 issue, Sarasota Technology Monitor www.spcug.org jimcerny123 (at) gmail.com

So, you have a trip coming up, maybe you will be doing planes, trains, and automobiles. Or maybe you are going on a cruise (lucky you!) and you are wondering if you should take your computer, iPad, or iPhone with you. Well, the answer is yes, and don't forget the power charging cords, adapters, and earphones too. So what can you expect about using these devices when you travel? Let's start with the iPhone or "smart phone".

**SMART PHONES** use the cellular phone network to make phone calls AND they use a wireless connection to the internet too. (The wireless internet connection is called Wi-Fi). In order for you to make and receive cellular phone calls you have to be in an area where there is a strong enough signal to use it. Turn on your phone and you should be able to see a certain number of "bars" or "dots" at the top of the window which indicates your signal strength. My iPhone uses the AT&T cellular network and at the top left of my phone screen I see a row of five "dots" next to "AT&T". Naturally a strong signal is four or five dots and a weak signal is one or two. The dreaded "no service available" message means you are out of luck. Sometimes your phone will not work in an area of weak service (i.e. one or two bars or dots) but it seems that using your phone for texting in those weak areas may work.

Your smart phone also uses a wireless (Wi-Fi) connection for the internet. On my phone, also at the top of the screen, is a series of "arches" (a small dot with one or two arches over it, sort of like tiny eyebrows). This shows the signal strength of the Wi-Fi network. If both arches are there above the dot you have a strong signal, if just the dot with no arches, your signal is weak and may not work for the internet.

Remember, wireless Wi-Fi connections to the internet are almost all FREE (but may require you to enter a password to use), but using the cellular phone network is NOT free, and you pay monthly charges to use it.

**iPADs and TABLET COMPUTERS** are smaller than laptops and much easier to take with you on a trip. iPads come in two different types – one type can use EITHER the cellular network OR a Wi-Fi network to connect to the internet. The other iPad (usually lower-priced) can ONLY use a Wi-Fi network. You do not usually use an iPad to make cellular phone calls, although you CAN use it to run Skype or other "apps" that use the internet to communicate.

**LAPTOP COMPUTERS** connect to the internet on a Wi-Fi network, not using the cellular phone network. (However, you can use your laptop AND a smart phone to connect your laptop to the internet using the cellular phone network. But let's not talk about that kind of hookup here). Your laptop will show you the signal strength of the Wi-Fi network you are using in the lower right of the screen (on my Windows 7 computer) or, on some computers, on the top bar on the screen. Look for an icon that looks like a small bar chart. Click on it with your mouse and it will open a window with your network connection information. If you are not connected to the internet at all, it will tell you and show you the Wi-Fi networks available to you, the strongest signal network first. Click on the one you want to join (when you are at a restaurant, library, or hotel) and you may have to enter a password to connect.

So are you confused yet? Let's see if I can summarize things up and give you the big picture. Basically what you need to know is "Am I connected to the internet?" and "How am I connected to the internet?" As an easy example, let's say I am traveling with my I-Pad. There are many "apps" (applications or programs) I already have installed on my I-Pad many of which are games or books I want to enjoy on my vacation. These apps are available to me whether I am connected to the internet or not. So, if I want to play a game like checkers (against the computer) or read my book, these are already on my I-pad and I can play them anywhere anytime, even on an airplane. However, if I want to play checkers against a real opponent via the internet, or if I want to download a new book to my I-pad, I need an internet connection to do that. Any Wi-Fi connection will let me do it. If, however, I am in an area with NO Wi-Fi available, AND if I have an I-pad with cellular network capability, AND if I am paying for cellular connection with my I-pad, then my I-pad will use the cellular network to connect to the internet. This will result in charges (could be significant) for using the cellular network.

So no matter what device you want to take with you on your travels, you should understand how to find out on your device IF you are connected to the internet and HOW. There is really no reason to use the cellular network to connect to the internet if you can find a Wi-Fi spot that is free.

Whatever device you use I know you will be glad that you brought it along. Just using a free Wi-Fi connection provides you with the whole internet of entertainment and fun for you whenever you want -- and you won't feel "disconnected".

## **Barlow's Newsletter**

**Barlow's Newsletter** July 2015 **Beyond Doing Basic Backups**

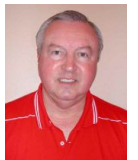

#### Dear Friends,

Microsoft plans to release their new Windows 10 operating system on July 29th. This new offering should correct some of the problems that users had with the Windows 8/8.1 operating system as well as to introduce some exciting

new features to Windows. We expect that many of you will want to move to this new Windows 10 system as soon as it becomes available.

To prepare for the migration to Windows 10, Acronis will be releasing their new *True Image 2016 for PC* backup utility. While the exact date of the release of *True Image 2016* is not known, we expect it to be shortly after Windows 10 becomes available. *True Image 2016 for PC* will support the new Windows 10 system and prior releases of True Image will not run on the new Windows 10 operating system. So, if you plan to move to Windows 10, you will need to get the new *True Image 2016 for PC* from us, to protect you in this migration.

You may also want to read an article I wrote a couple of years ago about the steps you should follow to move to a new Windows operating system. This article can be found at http://www.ugr.com/nl0511.html. While the article focuses on moving from WinXP to Win7, the same steps are needed in any migration to a new operating system. In next month's newsletter, I will describe for you all of the new features in *True Image 2016 for PC* besides Windows 10 support.

This month's article, "Beyond Doing Basic Backups", emphasizes the best way to use Acronis True Image to do your main backups, but also describes three additional ways to use the product to do additional backups to give you added protection. By themselves, these three addition backup approaches are not adequate protection, but when used in addition to the Image Backup Approach, they can improve your backup systems.

**July Special 2015:** For our July Special, we are offering anyone that purchased Acronis *True Image 2015 for PC* from us any time after June 10, 2015 a **Free Upgrade** to the new *True Image 2016 for PC* as soon as it becomes available. We will notify those eligible on how to request their free upgrade. If you are using an older version of True Image, you should order a copy of True Image 2015 for PC from us now and get it installed on your current Windows system. Then as soon as the new *True Image 2016 for PC* becomes available, you can easily install your free upgrade to replace it. To order *True Image* 2015 just go to our website at www.ugr.com/TrueImage.html and clicking on the **Buy Now** button next to the appropriate package. If you have problems ordering, contact me at support@ugr.com and I will assist you.

**True Image 2015 for PC Starter Guide:** Last months I finished the final draft of my long delayed "*True Image 2015 for PC Starter Guide*". You can find this on my website to download. The address of this new document is mentioned in the email I sent you with your serial number or in the first paragraph of the initial draft of the Starter Guide. If you have trouble finding it, send me an email and I will send you the exact address needed.

A lot of exciting changes are coming for Windows and *True Image* users. Get ready for these changes by making sure you are doing regular backup images of your current system. Then you will be prepared for the migrations ahead.

------------------------------------------------------

Gene & Linda Barlow User Group Relations

#### **Beyond Doing Basic Backups**

*By Gene Barlow User Group Relations Copyrighted July 2015*

For almost 20 years I have lectured and written articles about the importance of doing backups of your PC. Doing regular backups of your main computer hard drive on your PC is the most important thing all end-users need to do to maintain and protect their computer system. Without a good backup system, your computer may crash and you will not only lose all of your important files and photographs, but your computer will be dead and expensive to repair. Having followed my advice over the years, thousands of computer users have avoided such loss.

#### **Basic Computer Backups**

There are many different approaches to doing backups of your computer. Unfortunately, most of these approaches are just plain inadequate to protect your computer. That is why I have emphasized the most effective way to do backups. I call this way the Perfect Backup Approach and it is the basic way you need to do your backups.

Briefly, it consists of backing up your entire main hard drive inside your computer on a weekly basis and storing these backups on a dedicated external hard drive attached to your computer via a USB port. This is not a partial backup of a few of your data files or photographs, but the entire content of your main hard drive inside your computer. This includes all partitions on the main hard drive and all files inside these partitions. That way, your Windows operating system, all of your application programs and setting files, as well as your important data files (photographs, videos, graphics, spreadsheets, databases, etc.) are protected.

A good Image Backup system is needed to do this properly. I recommend the top rated *Acronis True Image* product for either the PC or the Mac computer be used. If you follow my instructions on how to do these weekly backups, then your computer and important data files will be very well protected.

#### **Beyond the Basic Backups**

Every end-user needs to faithfully do the Perfect Backup Approach mentioned above and for most computer users this will be adequate to protect you. However, there are a few ways to give your computer an added level of protection. The purpose of this article is to introduce you to these more advanced backup approaches. Please note that these should never be used as your only backups, but they should be used in addition to the Perfect Backup Approach mentioned above. Together with the Perfect Backup Approach, they will give you a higher level of Protection than the Basic Backup can do by itself.

**Critical File Backups:** While I recommend a backup of your entire main hard drive on a weekly basis, you may have a few critical files on your computer system that need to be backed up more frequently. *Acronis True Image* has the ability to backup individual files on a daily basis or even more often. The Continuous Backup feature in True Image will watch over these critical files and back them up every five minute or so if they have changed. Do not be tempted to backup all of your files using this approach. It could cause your computer un-needed extra work. Just select those very important files on your hard drive to get this frequent backup action.

**Multiple Partition Backups:** Most end-users have all of their programs and files stored in their c: partition. The Perfect Backup Approach will backup this c: partition and all other partitions they have on a weekly basis. Wouldn't it be nice if they could divide up their files in different partitions by how frequently they needed to be backed up? Acronis offers another product called Disk Director 12 that will let you easily add partitions to your main hard drive. Then you could store all of your frequently used data files (documents, spreadsheets, databases, email folders, etc.) in a separate Data partition. That way, you could backup your Data partition on a daily basis, where your c: partition would only be backed up weekly. That will give you a lot more flexibility in how you run your backups. I wrote an article on this approach that you should read. It can be found on my website at http://www.ugr.com/nl0608.html.

**Protecting your Backup Images:** Making regular backups and storing them on an external hard drive attached to your computer is very important. But, then protecting your backup hard drive from damage is a very important next step. Let me recommend you do two things to protect your important backup hard drive. First, unplug the backup external hard drive from your computer between backups. That way, a virus attacking your computer will not be able to destroy your backup external hard drive when it crashes your main hard drive inside the computer.

Second, get a second backup external hard drive to serve as your remote backup hard drive. Then you will have both a local backup drive and a remote backup drive. Store the local backup drive near your computer for the convenience of doing your next backup. Then after 3-4 months, move your local backup hard drive to a remote location (safety deposit box, your office, a friend's house, etc.) and start using your other backup hard drive for the next backups. The remote backup hard drive will protect you from theft, fire, earthquakes, flood, and hurricanes that may destroy your local backup hard drive. Or, you could use the Acronis Cloud to store your most important files away from your computer. Cloud backups are very slow and much more expensive, but they serve the same purpose.

To order *Acronis True Image 2015 for PC or Mac* or *Acronis* **Disk Director 12** from us, go to www.ugr.com and select the product you wish to purchase. Once you are on that product's page, click on the appropriate **Buy Now** button to place your order. We charge only \$25 for a single license or \$60 for a three license package. That is half what this excellent product normally sells for from Acronis or from your retail computer store. When checking out of the shopping cart, enter in the special order code of **UGNL0715**. Not only do we provide the best prices for these excellent products, we also give our customers much better support than they will get from Acronis or other distributers.

If you have questions about this article or the *Acronis True Image for PC or Mac* or *Acronis Disk Director 12* products, send an email to **support@ugr.com** and I will try to help you with your questions.

------------------------------------------------------

*This is one of a series of technical articles that I distribute to those that have subscribed to this newsletter. You can subscribe at http://www.ugr.com/NewsletterRegistration.html. Watch for them and learn more about your computer and its hard drive. If you do not want to receive these newsletters, simply reply and ask to have your name removed from the list and I will do so immediately. User group newsletter editors may print this article in their monthly newsletter as long as the article (between the two horizontal lines) is printed in its entirety and not cut or edited. Please send me a copy of the newsletter containing the article so that I can see what groups are running the articles.*

User Group Relations www.ugr.com PO Box 910444 gene@ugr.com St George, UT 84791-0444